# Arduino Board Syntax<sup>1,2</sup>

### Lecture 7

- 1. M. Banzi & M. Shiloh, Getting Started with Arduino, 3rd Edition, MakerMedia, 2014
- 2. https://www.arduino.cc/reference/en/

### Basic Structure

• Declare Variables

```
int led = 9; //Declares the variable led as one that stores integers
and is set to the value 13
```
• Setup where code will only be executed once.

```
void setup() {
/* Add statements to set up sketch operation */
}
```
• Loop where code will be repeatedly executed until the board power is turned off.

```
void loop() {
/* Add statements to perform sketch operation */
}
```
# Special Symbols

#### $\bullet$ Semicolon ‐ ;

Every line of code must end with <sup>a</sup> semicolon.

```
delay (1000); //delay the sketch by 1 second
```
 $\bullet$ Parenthesis - (), square brackets -  $[]$  and Curly brackets  $\{$ } Data is passed/received to/from <sup>a</sup> function which is placed between parenthesis. () Arrays are defined using square brackets. [] Blocks of code appear between curly brackets.{}

```
void loop() {
      Serial.println("ciao"); //The word ciao is sent to the serial monitor
}
```
•Comments

int array $1[4] = \{1, 3, 4, 7\}$ ;

Single line comments have the characters // at the start of the comments

Multi-line comments appear between the two sets of characters /\* and \*/

### Constants

 $\bullet$  The Arduino supports key word constants. Here are ones used often. See <u>https://www.arduino.cc/reference/en/</u> for more.

HIGH | LOW Used for pin states:

- $1<sub>i</sub>$  the pin is used as an input then it's <sup>a</sup> HIGH when <sup>a</sup> voltage of 3.3 volts or greater appears at the pin or it's <sup>a</sup> LOW when <sup>a</sup> voltage of 1.5 volts or less appears at the pin.
- $2.$  the pin is used as an output then the board places <sup>a</sup> voltage of 5 volts when the pin is declared HIGH and places <sup>a</sup> voltage of 0 volts when the pin is declared LOW.

INPUT | OUTPUT Used to set <sup>a</sup> pin to either an input or output port.

true | false Used to test <sup>a</sup> comparison.

LED BUILTIN Set to 13 for the on-board LED that is connected to pin 13.

# Data Types

- $\bullet$  The Arduino supports various types of data types. Here are ones used often. See <u>https://www.arduino.cc/reference/en/</u> for more.
- 1. Integer data type

int – Uses 2 bytes and declares <sup>a</sup> variable as an integer of value ‐32,768 to 32,768.

unsigned int – Uses 2 bytes and declares <sup>a</sup> variable as an integer of value 0 to 65,535.

long – Uses 4 bytes and declares <sup>a</sup> variable as an integer of value ‐2,147,483,648 to 2,147,483,648

unsigned long– Uses 4 bytes and declares <sup>a</sup> variable as an integer of value 0 to 4,294,967,295.

# Data Types (cont'd)

2. Floating point data types

float – Uses 4 bytes (1 bit for sign, 8 bits for the exponent, and 23 for the value) and declares a variable as floating point number of value ‐3.4028235E38 to 3.4028235E38.

double ‐ Uses 8 bytes (1 bit for sign, 11 bits for the exponent, and 52 for the value) and declares a variable as floating point number of value ‐1.79766931348623157E308 to 1.79766931348623157E308.

 $2.$ Array data types

array – Arrays are defined using square brackets, curly brackets, and the following format.

int  $load[5]=\{1, 2, 3, 4, 5\}$ ;

# Data Types (cont'd)

4. Character data types

Characters use 1 byte per character and are defined formats similar to arrays.

char – Uses 1 byte per character

char string1[3]="BME";

String – similar to char

String string1[3]="BME";

## Data Types (cont'd)

5. Conversion of values to <sup>a</sup> data type

float(x) - converts the value of x into a floating point data type (float)x – alternative form

Using this syntax, conversion of <sup>a</sup> value to <sup>a</sup> data type can be used for the other data types: int, unsigned, long, unsigned long, double, etc.

### Arithmetic Operators

#### **Arithmetic**

### **Compound Operators**

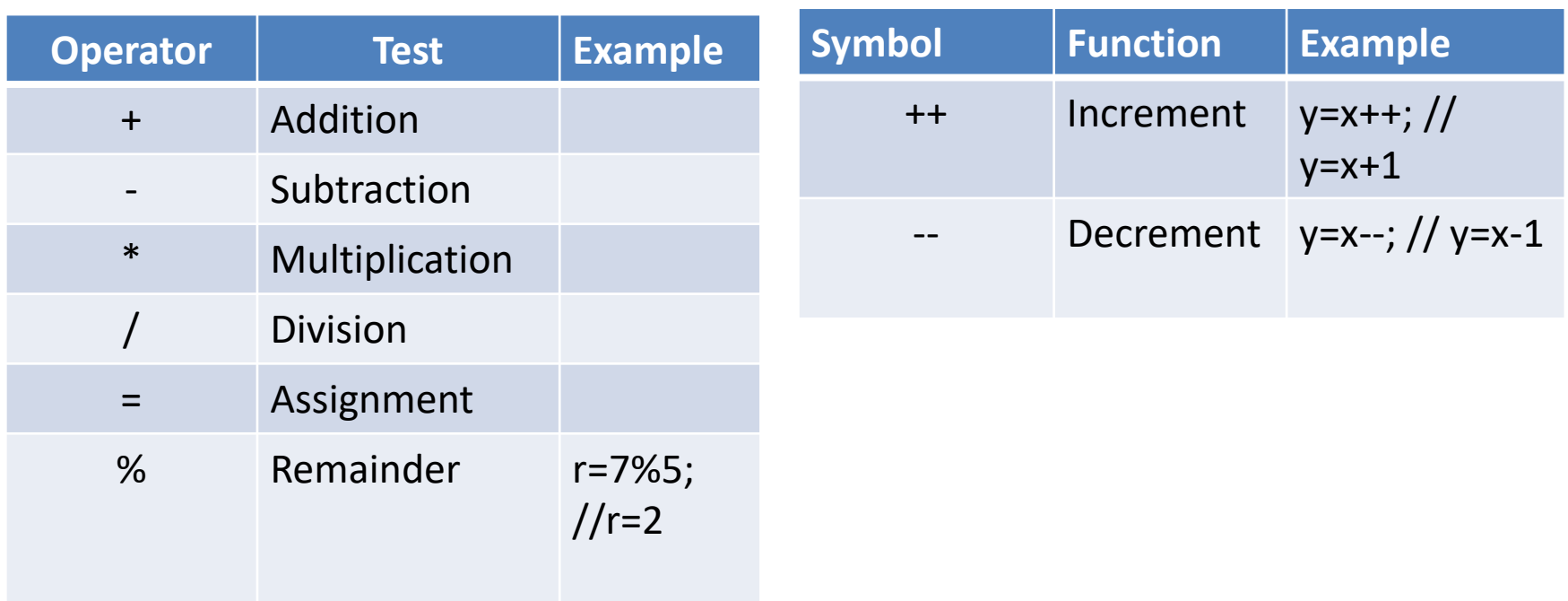

### Other Operators and Symbols

#### **Relationship and equality operators used for number and strings**

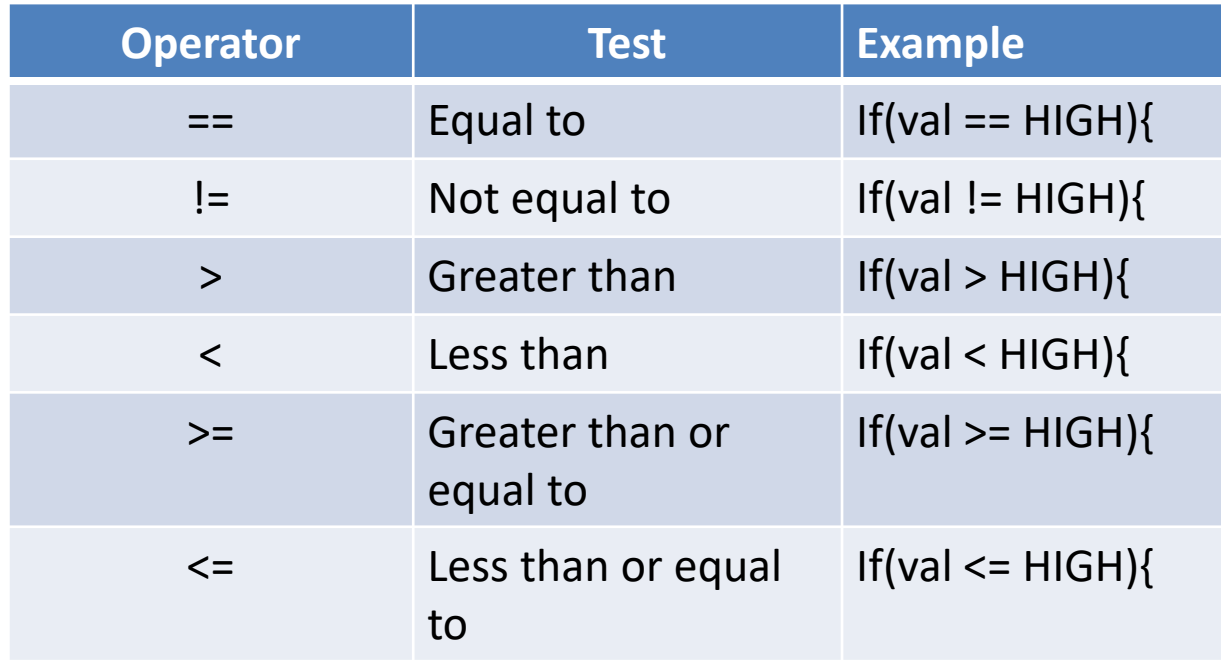

### Other Operators and Symbols

#### **Logical Operators**

#### **Bit Operators**

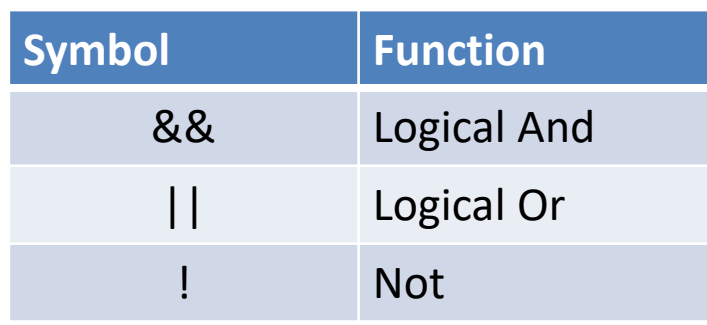

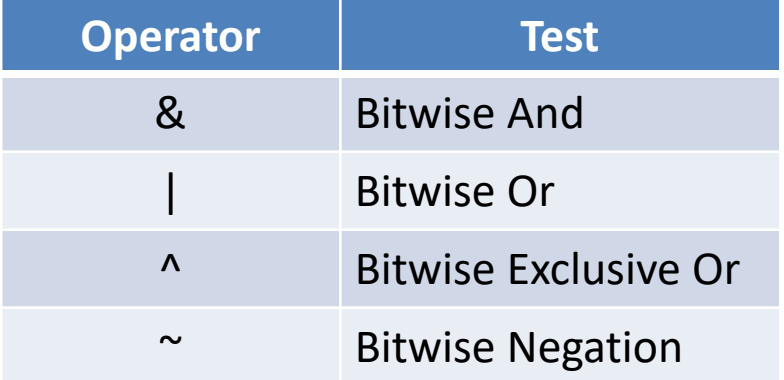

### Control Statements

**1.**  Statement: if condition is true, take action and continue. IF Statement: if condition is true, take action. Otherwise take another action.

```
if (condition){
    //If true take
    action
    val=10;
}
                                      if (condition){
                                          //If true take
                                          action}
                                      else {
                                          //If false take
                                          another actionval=20;
                                     }
```
### Control Statements Continued

2. For Statement: defines a loop with <sup>a</sup> counter initialization, condition for looping, counter increment

Initialization occurs once

Condition: each time the loop is executed the condition is tested.

If true looping continues. If false looping ends and execution proceeds to the statement following the For Statement

Increment: each time the through the loop, the counter is incremented and the condition is retested.

for (initialization; condition; increment) {

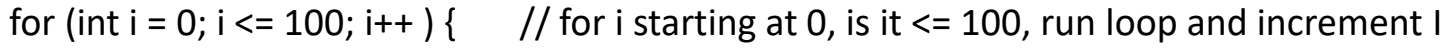

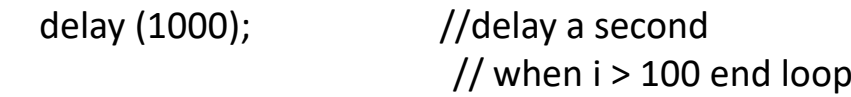

}

### Control Statements Continued

3. While Statement: defines <sup>a</sup> loop with <sup>a</sup> condition for running the loop. When the condition becomes false the loop ends.

while (condition) {

}

```
while (var <= 100) { // while a variable named var less than or equal to 100, run loop
    delay (500); //delay 1/2 second
                          // when var > 100 end loop
```
### Control Statements Continued

4. Switch Case Statement: defines <sup>a</sup> switch and <sup>a</sup> series of case statements. When there is <sup>a</sup> case statement matching the switch, the statements following the case statements are executed. The default case is executed if no match is found.

switch (var) { case label1; //statements break; case label2; //statements break; default; //statements break; switch (var) { case 1; delay (1000); //delay 1 second break; case 2; delay (500); //delay 1/2 second break; default; delay (2000); //delay 2 seconds break; }

# Mathematical Operations

1. Absolute value: finds the absolute value of <sup>a</sup> number, x. abs(x)

 $y = abs(-3)$ ;  $//y = 3$ 

- 2. Map: maps <sup>a</sup> value from range of numbers to another range. map(value, fromlow, fromhigh, tolow, tohigh) y=map (20, 1, 50, 1, 100); //y=40
- 3. Minimum/Maximum: finds the minimum/maximum of 2 values.

min(val1, val2) max(val1,val2)  $y=min(3,4)$ ; //y=3  $y = max(3, 4)$ ; //y=4

### Mathematical Operations Continued

- 4. Power: calculates the value of <sup>a</sup> number raised to a power. pow(base, exponent) y=pow(3, 2); //y=9
- 5. Square root: calculates the square root of <sup>a</sup> number.

y=sqrt(value)

Y=sqrt( $64$ );  $//y=8$ 

6. Trigonometric operations: calculates the sine, cosine and tangent of a number in radians

> $sin(x) cos(x) tan(x)$  $y=sin(3.14)$ ;  $//y=0$  $y = cos(1.57)$ ; //y=0 y=tan(0.78); //y=1

### Input and Output Functions Digital Pins

- 1. Configuring <sup>a</sup> digital pin as an input or output pinmode(pin,mode); pinmode(13,OUTPUT); //Turns pin 13 into an output
- 2. Turns a digital pin HIGH or LOW digitalWrite(pin,value); digitalWrite(13,LOW); //Turns pin 13 LOW
- 3. Controls the PWM signal at certain digital pins; <sup>a</sup> value of 0 turns the pin off and <sup>a</sup> values of 255 turns pin fully on.

analogwrite(pin,value); analogwrite(13, 127); //Turns on <sup>a</sup> PWM with 50% duty cycle

4. Reads the state of an input digital pin and returns HIGH or LOW digitalRead(pin); val=digitalRead(13); //Reads pin 13 and returns the value into variable named val

### Input and Output Functions Analog Pins

1. Reads the state of an input Analog pin and return <sup>a</sup> number from 0 to 1023 which corresponds to <sup>a</sup> voltage between 0 and 5 volts.

analogRead(pin);

val=analogRead(0); //Reads analog pin 0 and returns the value into variable named val

2. You can not write to an analog pin

### Time Functions

1. Returns the number of milliseconds (microseconds) that have passed since the sketch started

millis();

duration=millis()‐lasttime; //computes time since lasttime in milli‐seconds

micros(); duration=micros()‐lasttime; //computes time since lasttime in micro‐seconds

2. Pauses sketch for the number of milliseconds specified

delay(ms); delay(500); //delay for ½ second

3. Pauses sketch for the number of microseconds specified

delayMicroseconds(μs); delayMicroseconds(500); //delay for ½ millisecond

### Serial Monitor

- 1. Prepares the Arduino to send/receive data.
	- Serial.begin(speed); Serial.begin(9600); // Typical setting for the Arduino
- 2. Sends data to the serial port.

Serial.print(data); //prints data Serial.println(data); //prints data with line feed

Serial.print(75); //Prints the characters "75" Serial.print(75,HEX); //Prints "4B" (75 in hexadecimal) Serial.print(75,BIN); //Prints 1001011 (75 in binary) Serial.println(75);//Prints"75" with <sup>a</sup> carriage return and linefeed i.e., "75\r\n"

3. Reads 1 byte of incoming serial data

Serial.read();

data=Serial.read(); //Put <sup>a</sup> byte of data into the variable data

### Serial Plotter

- 1. Same operation at the serial monitor example when serial monitor is selected <sup>a</sup> waveform plot of the data is produced.
- 2. Prepares the Arduino to send/receive data.

Serial.begin(speed); Serial.begin(9600); // Typical setting for the Arduino

3. Sends data to the serial port.

Serial.print(data);

### Libraries

- 1. In order to extend the Arduino, libraries may uses. Libraries contain functions which aid the extension of the Arduino.
- 2. To use <sup>a</sup> library, it must be importing or included into the sketch.

#include <library.h>

- 3. Examples
	- a. LiquidCrystal setCursor(), blink(), scrollDisplayLeft(), scrollDisplayRight()
	- b. Servo attach(pin), *servo*.write(angle), *servo*.read()
	- c. Stepper setSpeed(rpms), step(steps)
	- d. WiFi WiFi.config(ip), WiFi.status()